# **Lista de opciones del Modelo 1093A/B/C**

## **Introducción**

Cada Reloj Controlado por Satélite Modelo 1093A/B/C de Arbiter tiene un número estándar de opciones que pueden ser instaladas para propósitos especiales. Esta sección está dedicada para estas opciones, y da información adicional y detallada de la operación y configuración de las mismas. Cuando algunas de estas opciones apliquen para otros modelos de relojes además que para el Modelo 1093A/B/C, se encontrarán referencias a esos modelos a lo largo de este documento.

## **Tabla de contenido – Opciones del Modelo 1093A/B/C**

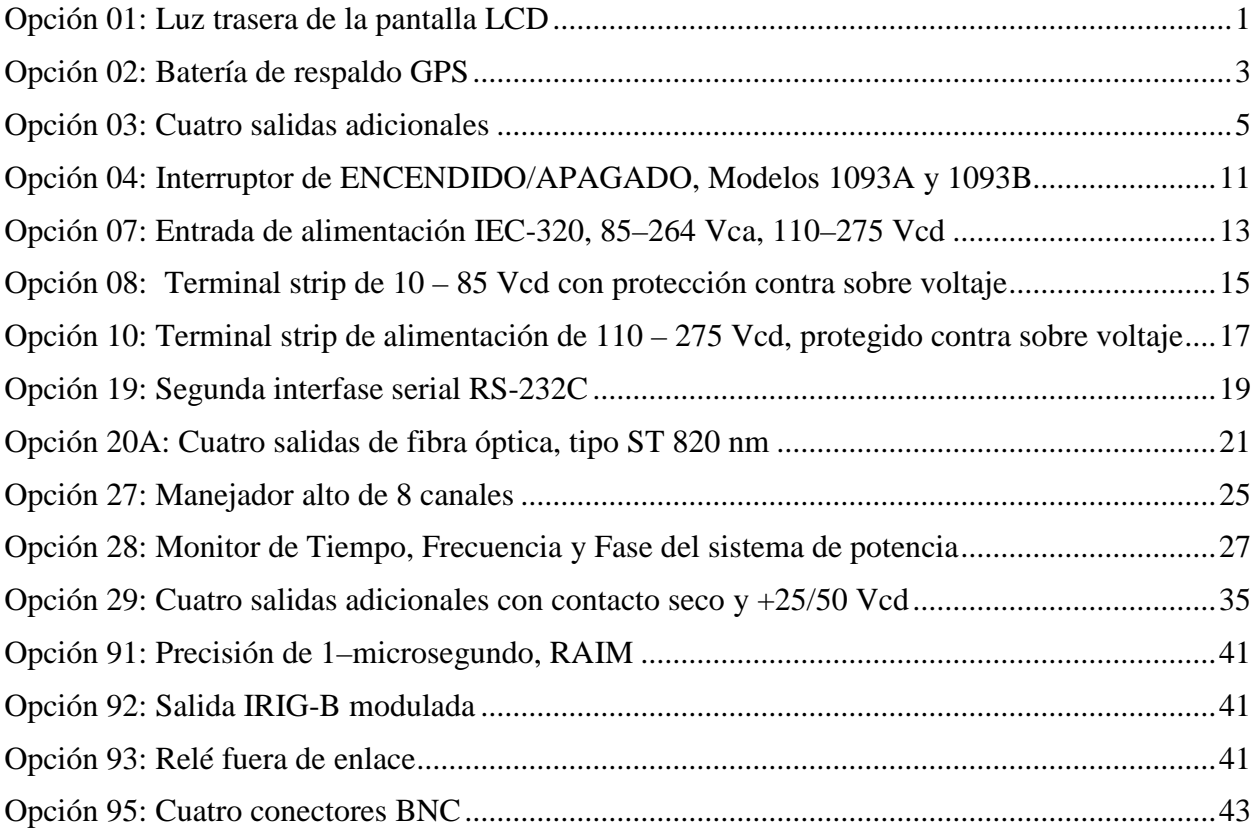

# **Opción 01: Luz trasera de la pantalla LCD**

#### **Descripción general**

La opción 01 para la línea de Relojes Controlados por Satélites GPS de Arbiter añade iluminación a la pantalla del panel frontal, si está equipado. La pantalla de cristal líquido reflectiva (LCD) se reemplaza con una LCD transflectiva. Un panel electro-luminiscente (EL) localizado detrás de la pantalla transflectiva proporciona la iluminación trasera; por ello, se incrementa la legibilidad de la pantalla en condiciones de poca luz. La luz trasera puede ajustarse para permanecer encendida indefinidamente, o para apagarse después de un tiempo predeterminado después de la última vez que se oprimió alguna tecla. Con la luz trasera apagada, la pantalla se puede leer aún con la luz ordinaria del ambiente.

#### **Especificaciones**

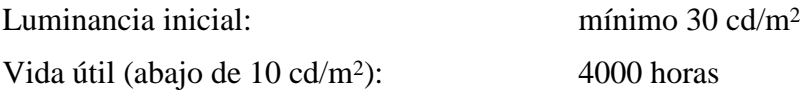

#### **Configuración**

El menú SETUP bosquejado en el Manual de Operación contiene un submenú que permite la selección del modo de operación de luz trasera. Para ajustar el modo de operación de la luz trasera, observe los siguientes pasos:

- 1. Con el reloj encendido, presione la tecla SETUP. El despliegue debe cambiar para leer, SET RS-232.
- 2. Presione la tecla SETUP repetidamente, hasta que el despliegue sea SET BACK LIGHT?. Presione la tecla ENTER para seleccionar el submenú de luz trasera. El modo de operación de luz trasera actual será desplegado, de una de las siguientes selecciones:
- OFF Luz trasera nunca encendida.
- ON Luz trasera siempre encendida.
- AUTO La luz trasera se enciende cuando una tecla es presionada, manteniéndose encendida por 30 segundos después de que la última tecla ha sido presionada. Éste es el modo preferido para aplicaciones que requieren pantallas iluminadas, dado que proveerá la duración más prolongada del panel (véanse las especificaciones, arriba).
- 3. El presionar las teclas UP y DOWN cambiará la selección. Cuando el modo de operación deseado se despliegue, presione la tecla ENTER para confirmar la selección y regresar al primer nivel del menú SETUP. Para regresar el reloj a la operación normal, presione una de las teclas de función en la línea superior del teclado del panel frontal.

El modo de operación de la luz trasera puede también cambiarse por medio del puerto RS-232C, usando los comandos L0, L1, o comandos L2 para OFF, ON, y AUTO, respectivamente. Para detalles relativos a ésta y otras capacidades del puerto RS-232C, refiérase al Manual de Operación, Apéndice A.

# **Opción 02: Batería de respaldo GPS**

### **Descripción general**

La opción 02 incorpora una batería de níquel-cadmio para respaldo de los circuitos de memoria, que almacenan información perteneciente a los parámetros del sistema GPS. La batería de respaldo también provee la potencia necesaria para que el reloj opere en tiempo real, que es parte del módulo receptor de GPS.

La circuitería dentro del reloj mantiene el nivel de carga durante la operación normal, y la batería preserva la información durante las pausas o cuando el reloj esté apagado.

La batería de respaldo GPS soporta las siguientes funciones y parámetros:

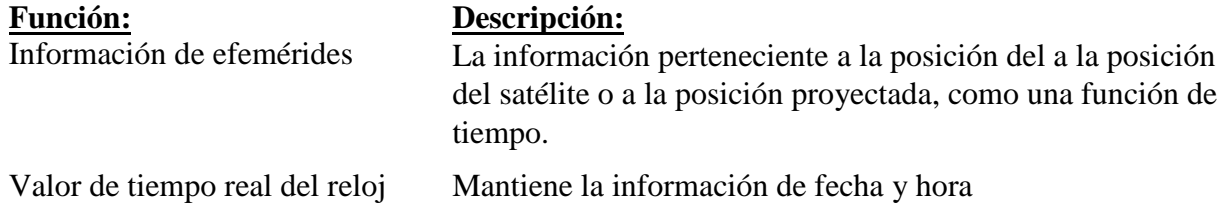

El almacenar la información de arriba reducirá el tiempo necesario para readquirir el enlace de satélite cuando la unidad se enciende, o sobre la restauración de la energía después de una pausa.

#### NOTAS:

- 1. No hay relación entre la batería de respaldo de GPS y la batería de respaldo de RAM incluida en el reloj Modelo 1088A/B. El propósito de la batería de respaldo de RAM estándar es preservar los ajustes de configuración del instrumento.
- 2. Los relojes Modelos 1083A, 1084A/B/C y 1093A/B/C estándar no contienen una batería de respaldo de RAM porque una EEPROM ha reemplazado la RAM.

#### **Especificaciones**

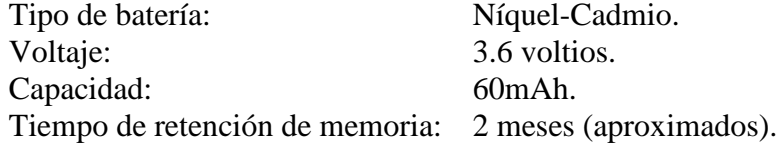

### **Configuración**

No es necesaria ninguna configuración ni ajustes especiales con la opción 02.

#### **Operación**

Opere el reloj/instrumento de forma normal. La única diferencia notable de una unidad estándar debe ser una disminución en el tiempo requerido para alcanzar enlace con un satélite después de que el instrumento no haya estado operando por un período extenso.

# **Opción 03: Cuatro salidas adicionales**

### **Descripción general**

La opción 03 añade cuatro salidas adicionales, las funciones que pueden ser seleccionadas individualmente a partir de 2 señales análogas o 19 digitales. La configuración de las cuatro salidas de tiempo pueden ser cambiadas por medio de ajustes de jumpers internos.

## **Especificaciones**

#### **General**

Conectores de salida: (4) conectores RF tipo BNC.

## **Salidas análogas**

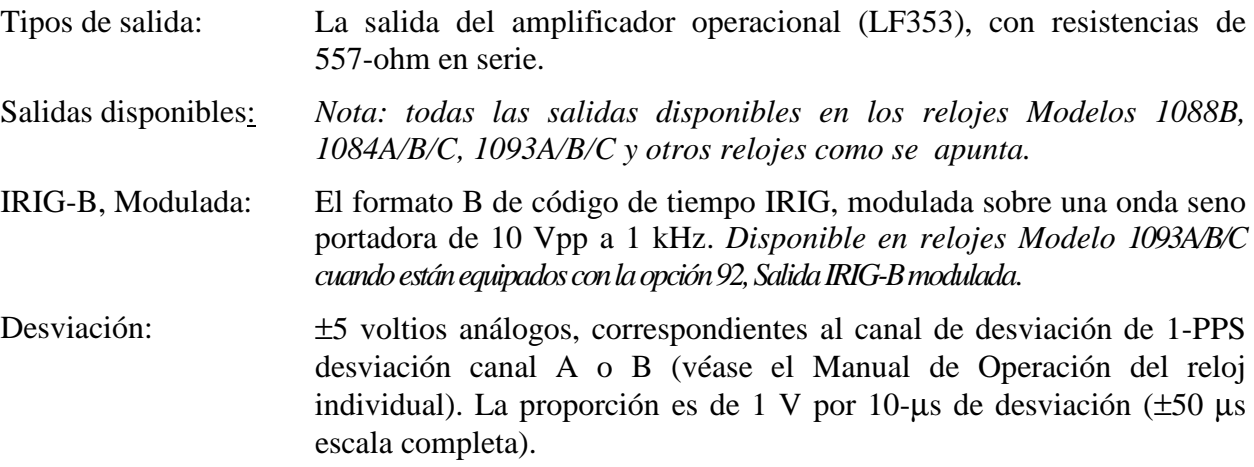

# **Salidas digitales**

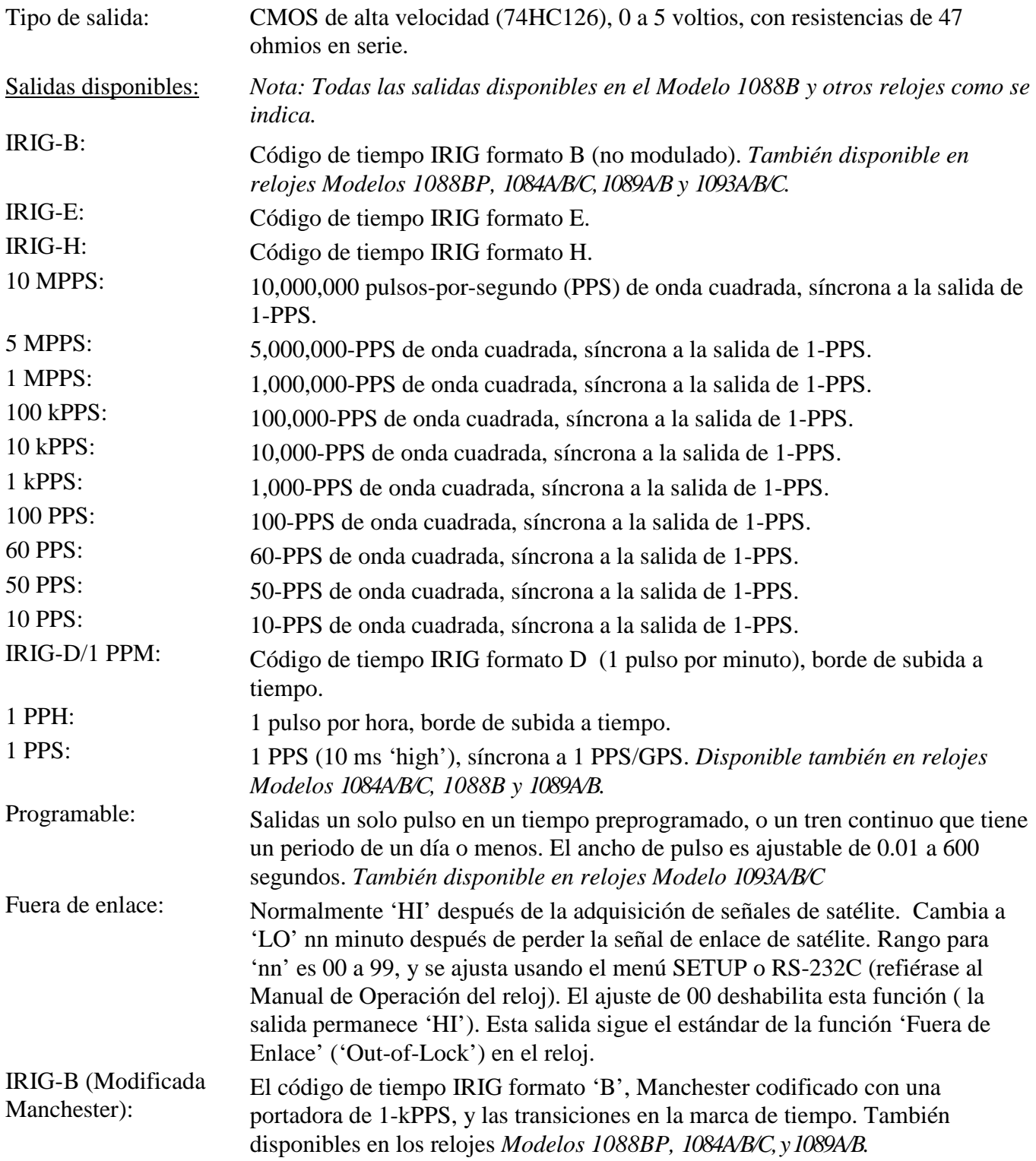

## **Cambio de los ajustes de salida por medio de ajustes internos**

## **Remoción de la cubierta**

Para cambiar la configuración de la opción 03, la cubierta superior del instrumento debe removerse. Apague el equipo, y desconecte el cordón de alimentación. Usando un destornillador T-25 Torx, remueva los cuatro tornillos que sostienen la cubierta (y las orejas de montaje, si se usan) en su lugar, y levante la tapa.

**PRECAUCIÓN** No remueva la cubierta superior mientras se le esté aplicando potencia. Voltajes peligrosos están presentes mientras el cordón de alimentación esté conectado. Siempre desconecte la unidad de la fuente de entrada de alimentación antes de remover la cubierta superior.

## **Información general**

La opción 03 incorpora un sistema de selección de salida extremadamente flexible usando jumpers en la tarjeta de circuito impreso de la opción 03. Cada uno de los cuatro conectores de E/S tipo BNC del panel trasero, incluidos con la opción 03, puede ser configurado para efectuar cualquiera de las funciones de salida disponibles. La Figura 1 muestra las ubicaciones y funciones para todos los jumpers en la tarjeta de opción 03.

## **Selección de función**

Los jumpers JMP3 hasta JMP10 determinan qué función de salida efectúan sus conectores de E/S respectivos. Las líneas punteadas en la Figura 1 muestran las relaciones entre las tiras de los jumpers y los conectores. Ajuste el jumper para cada conector en la ubicación apropiada para el tipo de señal deseada. Los jumper JMP4, 6, 8 y 10 se refieren a las selecciones 1 y 2 de las funciones de salida. Los jumpers JMP3, 5, 7, y 9 se refieren a las selecciones de las funciones de salida de la 3 a la 22. Las señales disponibles se listan en el texto a la izquierda de los jumpers en la Figura 1.

## **Selección de modo**

En adición al tipo de señal de salida especificada para cada conector individual, es necesario definir si la señal es análoga o digital. Esto se logra usando los jumpers JMP11, JMP12, JMP14, y JMP15. Cada uno de estos jumpers corresponde al jumper de la función de salida para uno de los conectores de salida; las relaciones se ilustran por líneas punteadas en la Figura 1. La Tabla 1 muestra los ajustes de Función y Modo para todos los varios tipos de señales de salida. Solamente las salidas IRIG-B Modulada y Desviación son análogas; todas las otras son digitales.

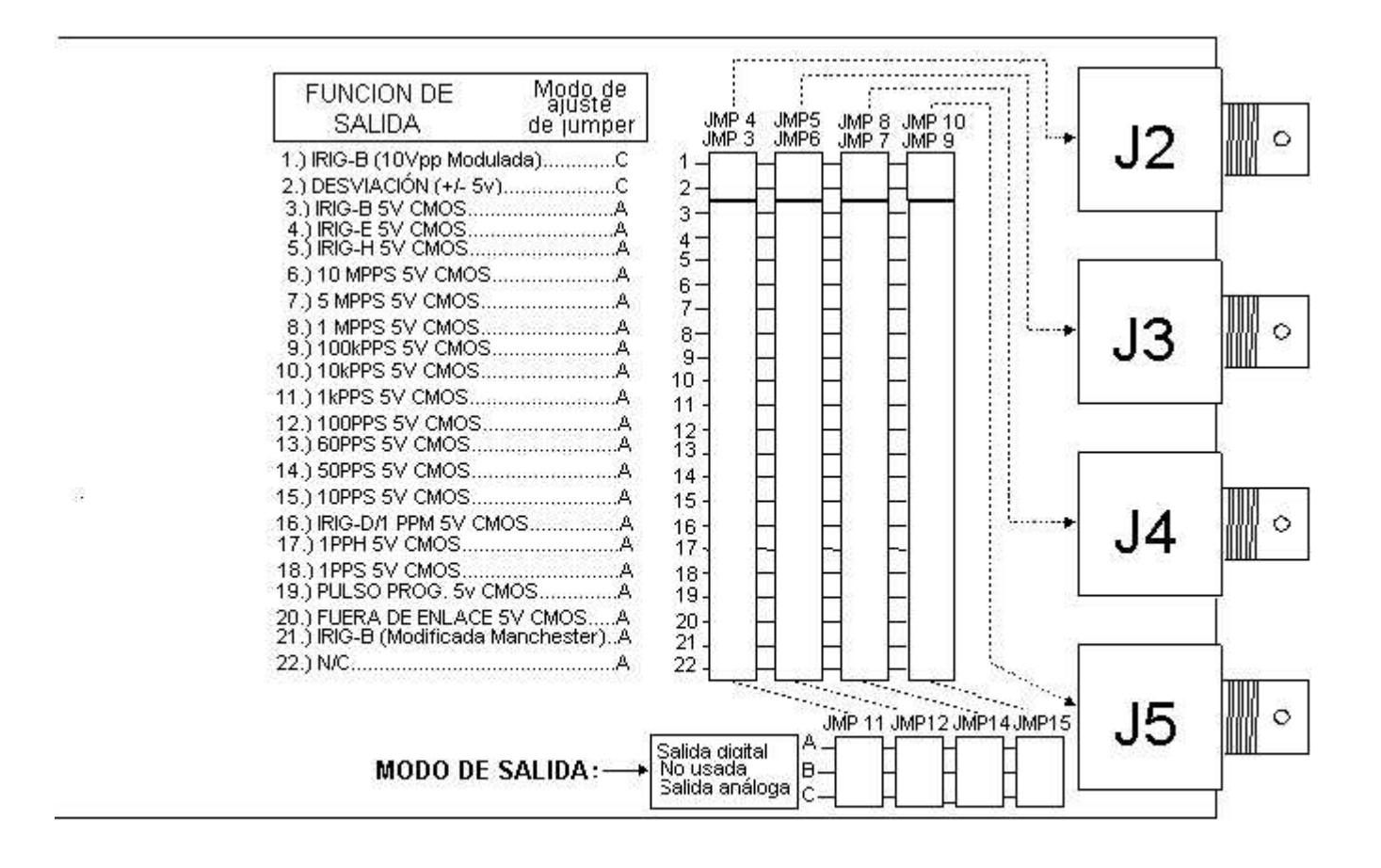

**Figura 1. Ubicaciones de los jumpers**

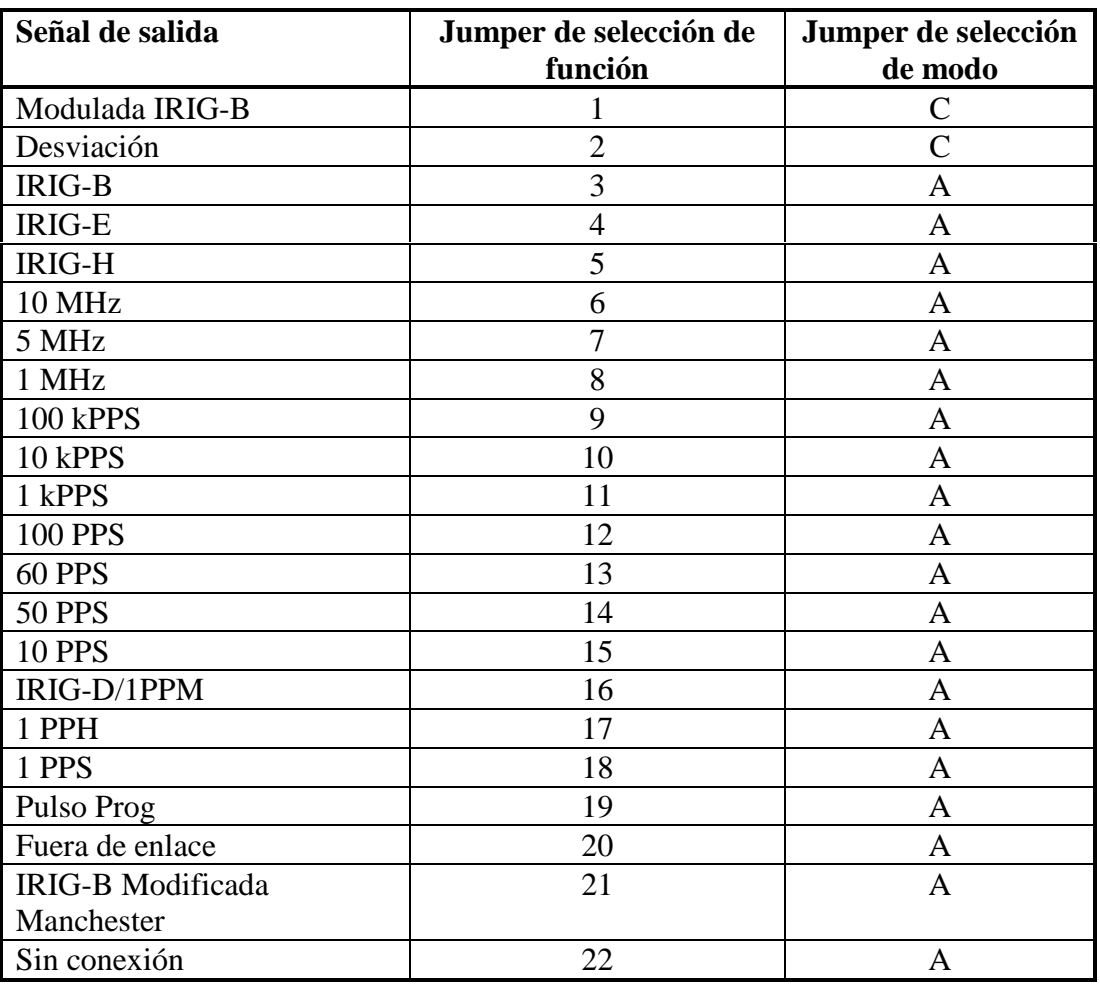

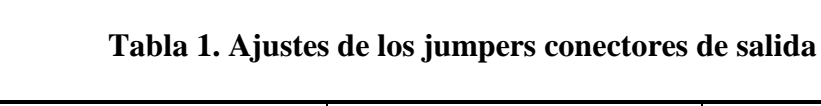

# **Opción 04: Interruptor de ENCENDIDO/APAGADO, Modelos 1093A y 1093B**

La opción 04, interruptor de ENCENDIDO/APAGADO para los relojes controlados por satélite, puede ser montada en los Modelos 1093A/B solamente. La pantalla de LED del Modelo 1093C usa por completo el panel frontal y el interruptor de la opción 04 no puede instalarse.

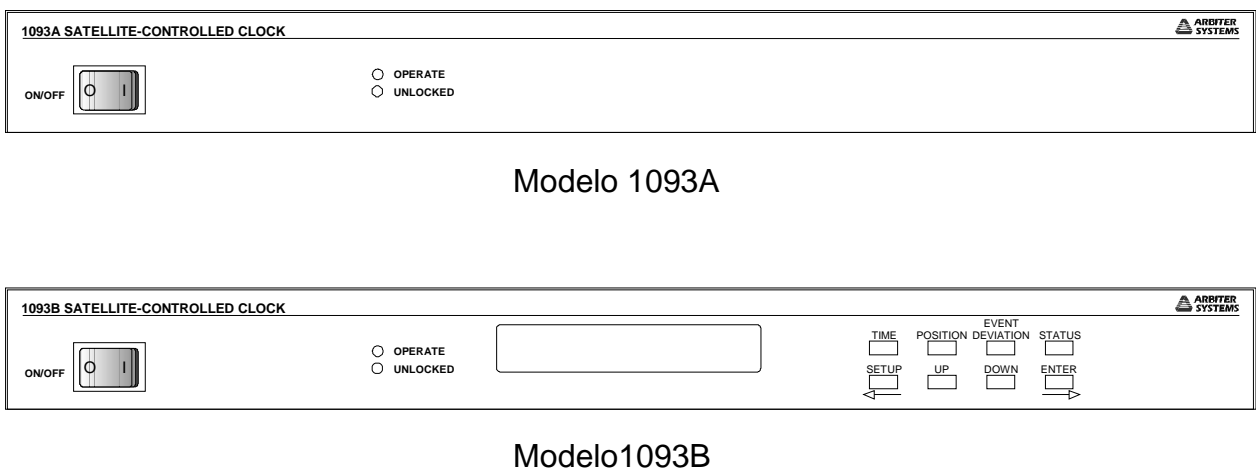

# **Opción 07: Entrada de alimentación IEC-320, 85–264 Vca, 110–275 Vcd**

La opción 07 provee un módulo de alimentación ca/cd, que incluye una entrada tipo IEC-320 y un cordón de acople ca. Los voltajes de entrada son de 85 – 264 Vca, 47 – 440 Hz o 110 – 275 Vcd, 3 VA típicos. Varios estilos de enchufes están disponibles como las opciones de P01 a P010.

## **Especificaciones**

### **Fusible**

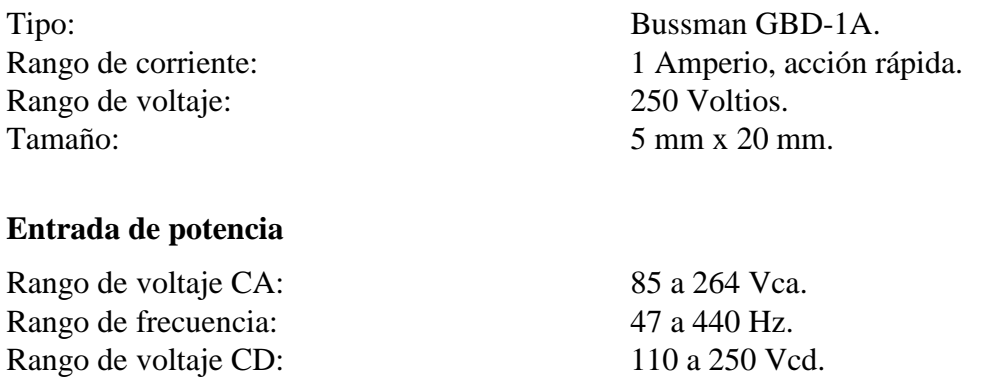

#### **Conexión de entrada de alimentación IEC-320**

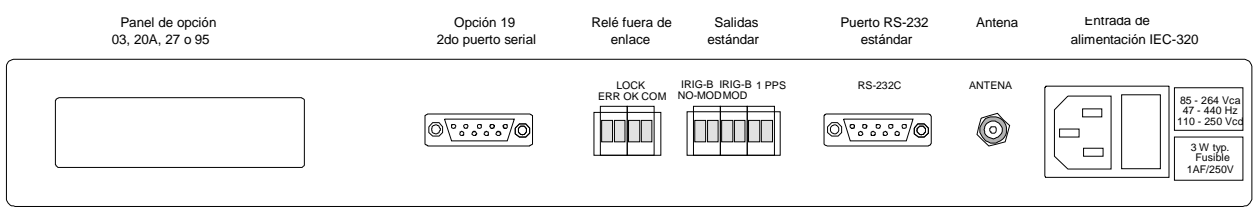

MODELO 1093A/B/C

# **Opción 08: Terminal strip de 10 – 85 Vcd con protección contra sobre voltaje**

#### **Descripción general**

La opción 08 provee una entrada con protección contra sobre voltaje (SWC) para cumplir con ANSIC37.90-1 e IEC 801-4. Las entradas de voltajes son 10 – 85 Vcd, 3 W típico. Un terminal strip atornillable de tres posiciones reemplaza al módulo de entrada de potencia estándar IEC-320. Esta característica se piensa para usarse en instalaciones donde sea necesario o deseable tener el instrumento permanentemente conectado a la electricidad.

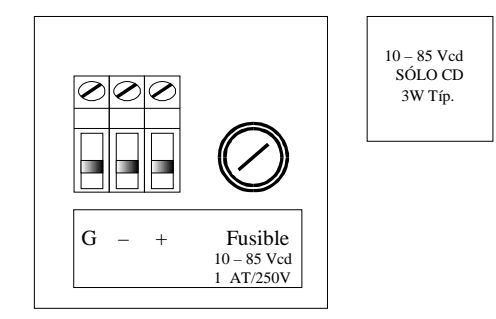

#### **Especificaciones Potencia de entrada**

Rango de voltaje CD: 10 a 85 Vcd. Potencia de entrada: 3 W Típico.

#### **Terminal Strip**

Asignación de terminal: (+), (-), Tierra,

Tamaño del tornillo: 6-32 x 1/4". Material del tornillo: Acero Cadmio enchapado. Espaciamiento de terminal: 9 mm (0.35").

#### **Fusible**

Rango de voltaje: 250 Voltios. Tamaño: 5 mm x 20 mm.

de izquierda a derecha, vista desde atrás. Tamaño del bloque: 49mm W x 15mm H x 16.5mm D.  $(1.9" \times 0.6" \times 0.6")$ Material del bloque: Termoplástico llenado de vidrio Aprobación: U. L. reconocido; C.S.A. aprobado.

Tipo: Bussman GDC-1A. Rango de corriente: 1 Amperio, retraso de tiempo.

# **Opción 10: Terminal strip de alimentación de 110 – 275 Vcd, protegido contra sobre voltaje**

### **Descripción general**

La opción 10 reemplaza el módulo de entrada de potencia IEC-320 estándar con un bloque terminal tipo atornillable de tres posiciones. Esta característica esta pensada para utilizarse en instalaciones donde es necesario o deseable tener al instrumento permanentemente conectado a la electricidad.

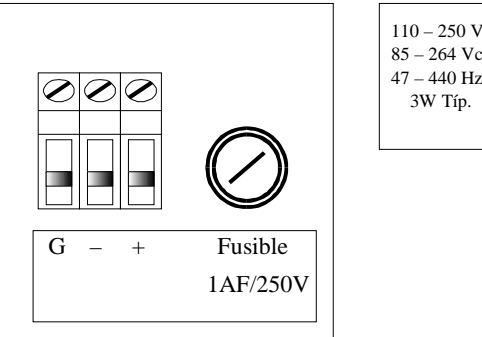

110 – 250 Vcd 85 – 264 Vca 47 – 440 Hz

## **Especificaciones**

### **Entrada de potencia:**

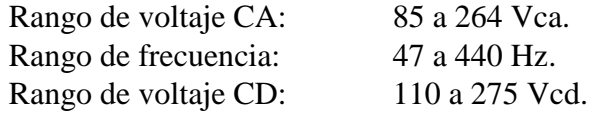

## **Bloque terminal:**

Asignación de terminal:\* (+), (-), tierra, de izquierda a derecha, visto desde atrás. Tamaño del bloque: 15mm W x 18mm H x 30mm D. (5/8" x 0.75" x 1 3/16") Aprobación: U. L. reconocido; C.S.A. aprobado.

*\*Para operación CA, la línea de entrada puede estar conectada entre (+) y (-), sin contemplar la polaridad; sin embargo, siempre se debe emplear el aterrizaje apropiado..*

## **Especificaciones (continuación)**

#### **Fusible:**

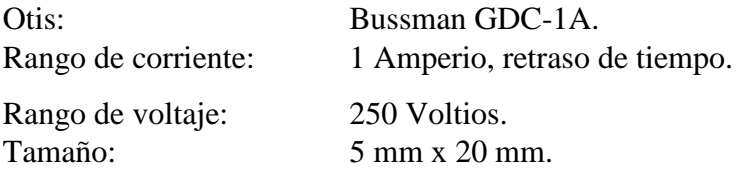

## **Protección contra sobre voltaje (SWC):**

Provee a la entrada la capacidad de protección contra (SWC) de acuerdo con ANSI C37.90 e IEC 801-4.

## **Conexiones**

Todas las conexiones de línea de alimentación de entrada en el terminal strip del panel trasero deben ser hechas usando los cables apropiados de alimentación los cuales tienen removido el aislamiento alrededor de 1/4" del extremo o como se requiera soldar. Si se utiliza una fuente CD, el lado positivo debe estar conectado al terminal de la mano derecha, cuando se ve el instrumento desde la parte trasera (véase la Figura 1). El lado negativo debe conectarse al terminal del centro, y el terminal de la izquierda deber conectarse a una tierra segura.

Si una fuente de poder CA se utiliza, los cables de línea y neutral deben estar conectados entre la izquierda y los terminales del centro, sin contemplar la polaridad. El terminal de la derecha debe todavía permanecer conectado a una tierra segura.

# **Opción 19: Segunda interfase serial RS-232C**

### **Descripción general**

La opción 19 para el Modelo 1093A/B/C añade un segundo puerto RS-232C, permitiendo las comunicaciones y control por medio de un conector de 9 pines en el panel trasero. El segundo conector del puerto RS-232C está inicialmente instalado en unidades sin opción. La opción 19 requiere la instalación de componentes internos.

## **Especificación**

### **Comandos**

Todos los comandos que están disponibles en el menú principal RS-232 en el Modelo 1093A/B/C puede ser usado con opción 19. Una lista de comando está localizada en el la parte trasera de este manual.

#### **Ubicaciones de los pines de los conectores RS-232**

Las ubicaciones de los pines del conector RS-232 es como sigue:

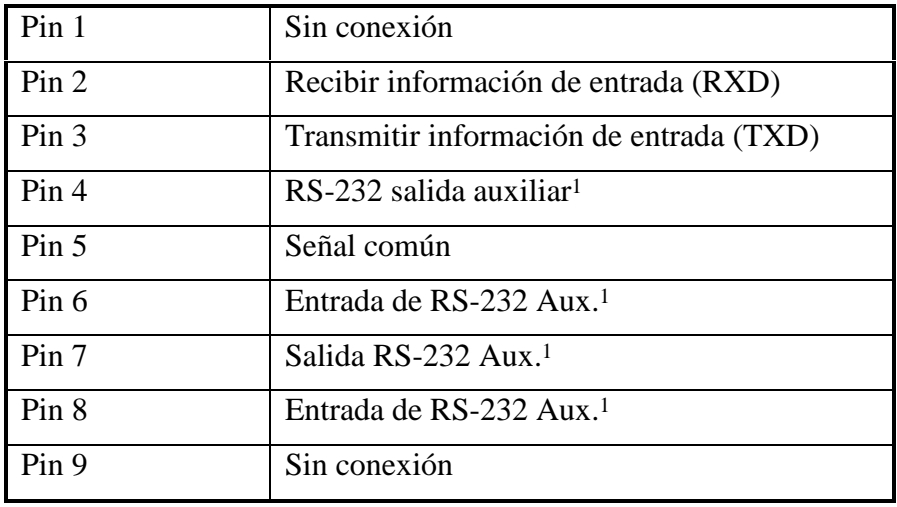

 ${}^{1}$ Estos pines pueden estar programados en la requisición del cliente, por ejemplo, para el módem o el control de la impresora. En la unidad estándar, ellos no tienen función.

# **Opción 20A: Cuatro salidas de fibra óptica, tipo ST 820 nm**

### **Propósito**

Cuando está instalada dentro del Modelo 1084A/B/C, 1088A/B o 1093A/B/C estándar, la opción 20A provee cuatro salidas de fibra óptica elegibles individualmente con conectores tipo ST y transmisores de 820nm compatibles con fibras multimodo.

### **Especificaciones**

Cada salida de fibra óptica puede ser configurada con los jumpers para cada salida de señal digital (CMOS) estándar. Señales análogas, IRIG-B modulada, y grabadora de ± 5v no se pueden elegir.

Opción 20A provee una salida óptica de -15dBm mínimo (-12dBm típico) dentro de una fibra de 62.5/125µm.

La señal óptica se enciende cuando sea que la señal lógica seleccionada sea HI. El ancho de banda del transmisor es compatible con todas las señales lógicas disponibles.

La opción 20A puede ser instalada en el la ranura A del Modelo 1084A/B/C, ya sea en la ranura A o B en el reloj Modelo 1088A/B estándar y en la ranura A del reloj Modelo 1093A/B/C.

### **Habilitación de salida (JMP5)**

Este jumper es usado en la fábrica para ajustes de la habilitación de la salida para transmisores ópticos. Para la operación normal, ajuste el jumper a la posición 'A'. Con dos relojes que contengan la opción 18 y que estén configurados para operación redundante, este jumper puede ajustarse a la posición 'B', permitiendo que las salidas ópticas estén paralelas y manejadas externamente por el reloj en-línea. Normalmente, este jumper será configurado cómo se requiere cuando se despache de la fábrica.

#### **Habilitar el jumpers de salida (JMP1 – JMP4)**

Las señales de salida digital estándar (CMOS) pueden seleccionarse para salida por medio de uno de los transmisores de salida de fibra óptica por ajustes de los jumpers desde JMP1 hasta JMP4 en la tarjeta de opción de fibra óptica como se ilustra en la Figura 4-1.

Las siguientes tablas proveen una lista de jumper para su correspondientes al transmisor de salida y una lista de las señales disponibles para la configuración de un conector de salida de fibra óptica. Estas mismas señales están disponibles por medio de cada jumper (JMP1 - JMP4) y su correspondiente ajuste.

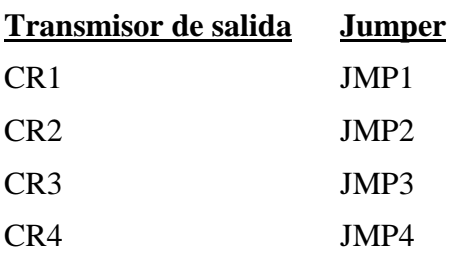

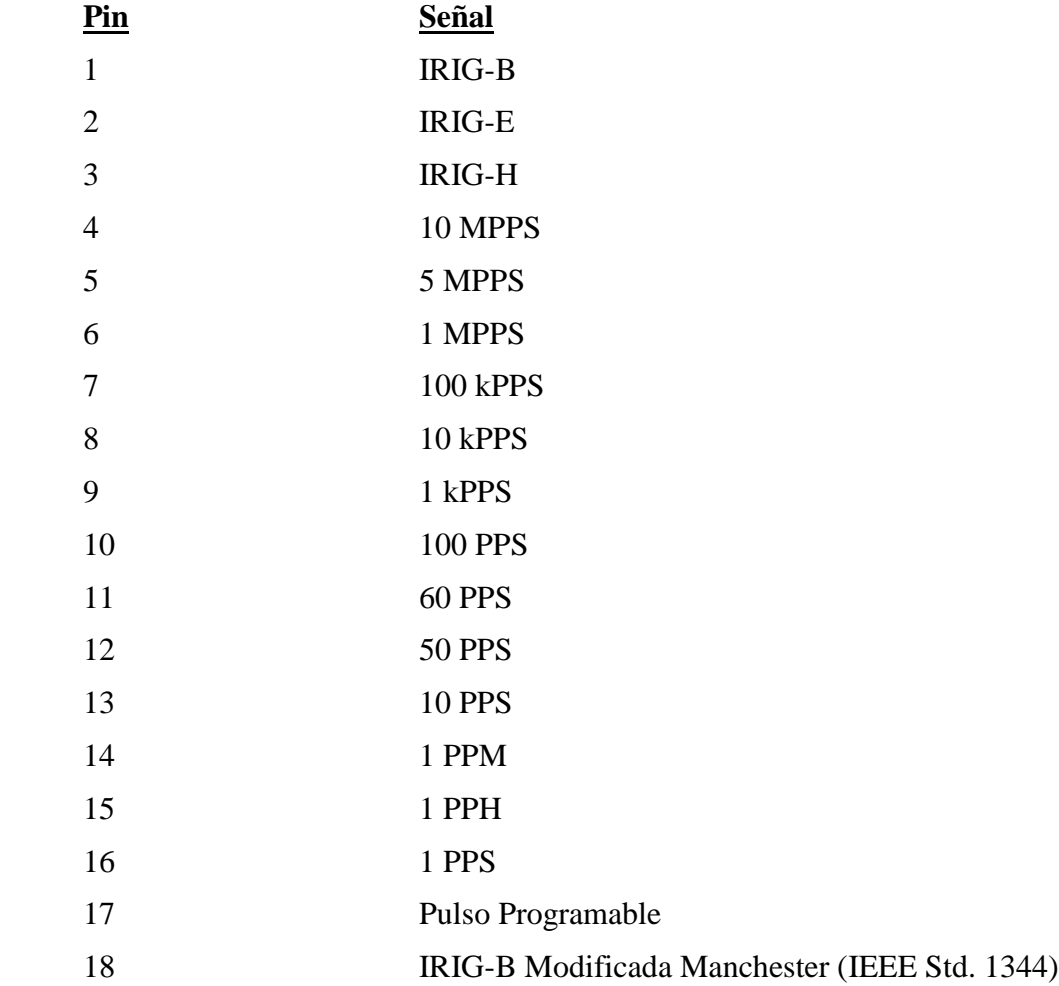

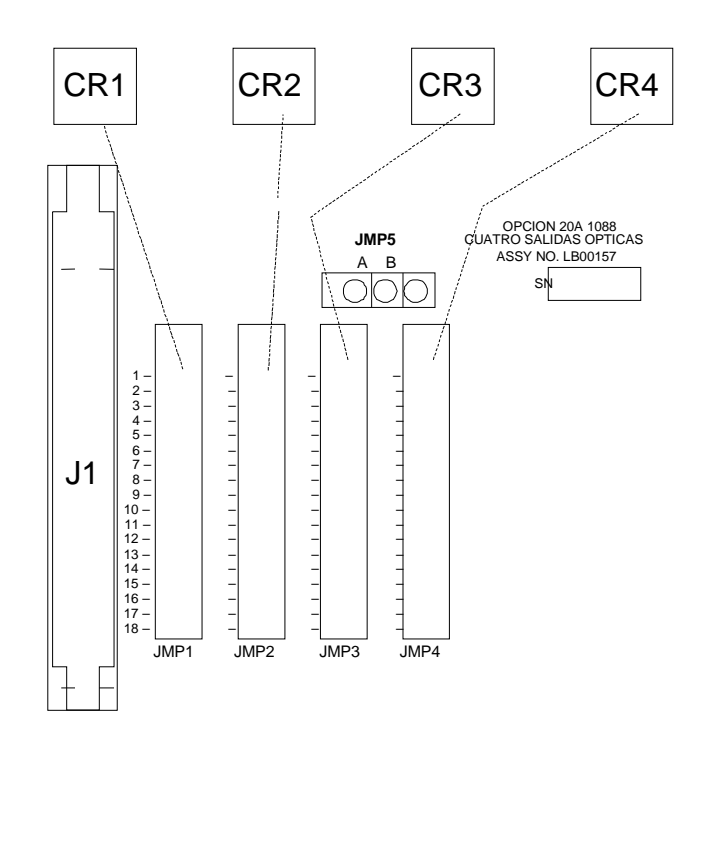

**Figura 1. Tarjeta de la opción 20A, Esquema físico**

# **Opción 27: Manejador alto de 8 canales**

### **Descripción general**

La opción 27 provee ocho canales independientes, salidas de almacenamiento temporal IRIG-B, cada uno capaz de manejar múltiples cargas. Las salidas están protegidas contra cortocircuito y sobre voltajes. Cada salida es configurable individualmente ya sea para señales IRIG-B modulada o no modulada, por medio de ajustes de jumpers como se ilustra en la Figura 1.

### **Especificaciones**

#### **Selección de salida**

Cada salida se puede elegir por un jumper ya sea para señal modulada o no modulada. Véase la Figura 1 para las ubicaciones de los jumpers y los ajustes de configuración.

Número de canales: Ocho (8).

#### **Niveles de señales:**

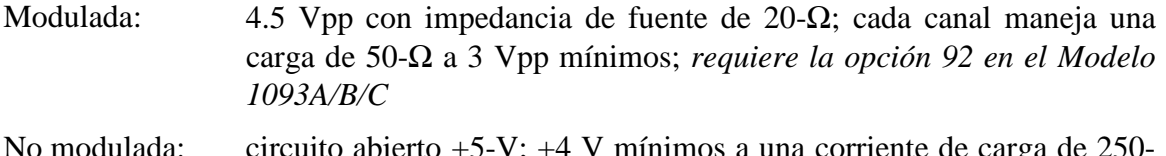

No modulada: circuito abierto +5-V; +4 V mínimos a una corriente de carga de 250 mA; cada canal manejará 25 relés Schweitzer SEL-3xx (en paralelo) o 50 SEL-2xx (en serie/paralelo) a 10 mA por relé.

#### **Máxima carga (por manejador):**

Modulada: Sin límites: manejará un cortocircuito.

No modulada: Corriente pico de 250-mA; apagado pulso-por-pulso si la corriente de carga excede el límite interno (auto-reestablecimiento).

#### **Conector de salida**

Terminal strip de 16-posiciones enchufable de 5-mm (tipo Phoenix) con ocho conectores de unión de 2-posiciones.

Tarjeta de la opción 27, vista trasera

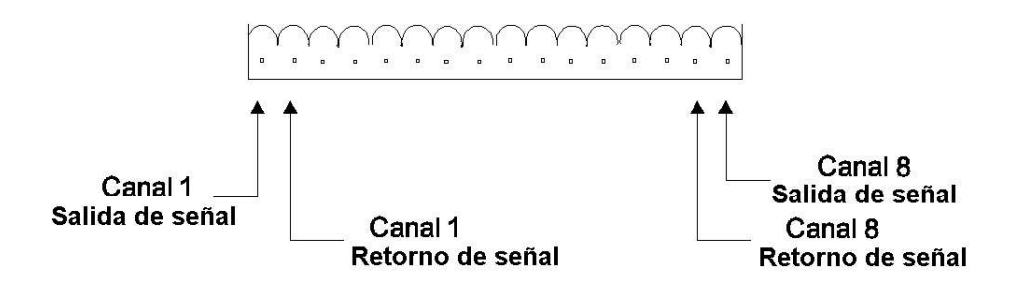

Conector de 16 posiciones con ocho conectores de unión de 2 posiciones

Tarjeta de la opción 27, vista superior

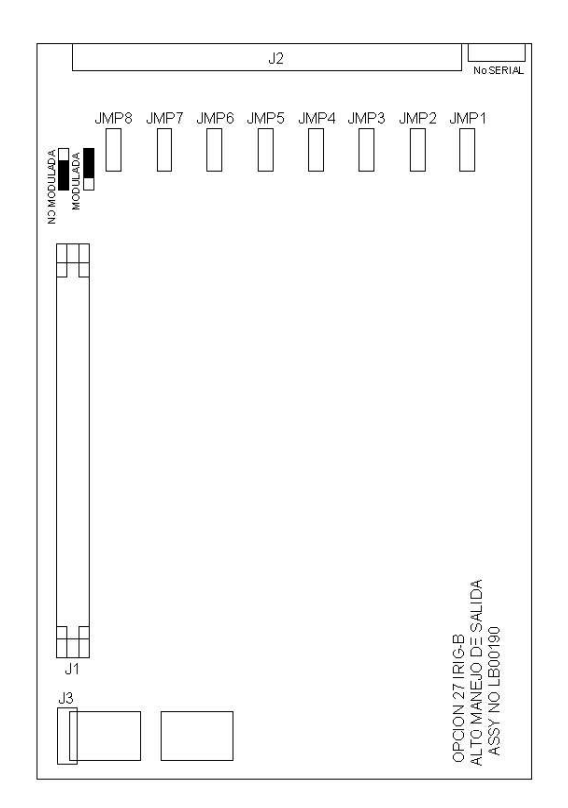

**Figura 1. Tarjeta de la opción 27**

# **Opción 28: Monitor de Tiempo, Frecuencia y Fase del sistema de potencia**

### **Descripción general**

Este documento describe la opción 28 del sistema de potencia, el monitor de tiempo, frecuencia y fase del sistema de potencia que es usado en la línea Arbiter Systems de relojes controlados por satélite estándar.

### **Discusión**

La opción 28 provee al reloj la habilidad de aceptar 30-300 Vrms, ya sea 50 ó 60 Hz. La opción 28 le da al reloj la habilidad de aceptar una señal de entrada de 30-300 Vrms, ya sea de 50Hz o 60Hz, y medir la fase, magnitud y frecuencia instantánea de la componente fundamental mientras que rechaza los efectos de los armónicos, ruido y offset de CD. Esta opción también integra la desviación de tiempo total, que es el tiempo del sistema menos el tiempo GPS. El resultado de la medida puede obtenerse por medio del conector RS-232 del panel trasero o desplegarse en panel frontal.

Para determinar el cambio de fase en una línea de transmisión, los ángulos de fase medidos de las dos unidades ubicadas al final de la línea, son substraídos y normalizados en el rango de 0- 360 (o ±180) grados. Substrayendo las dos mediciones de fase absoluta, que son medidas usando la misma referencia (de tiempo GPS), la referencia se cancela, dejando el ángulo de fase entre las dos unidades:  $A-B = (A-R) - (B-R)$ .

#### **Conexión de la referencia del sistema.**

Para conectar la tarjeta de la opción 28 a la entrada de referencia del sistema efectúe los siguientes pasos:

1. Conecte la entrada de referencia del sistema (señal de 50 ó 60 Hz) al ensamblaje de la opción 28, usando los 6m (20 T) de longitud del cable twinaxial provistos. Desnude el extremo sin terminar de este cable y prepárelo como se requiera para la terminación de su señal de referencia del sistema. No conecte la capa protectora del cable al extremo de entrada de referencia.

**NOTA:** El cable suministrado está terminado en un extremo con un conector twin-BNC que encaja con la entrada de referencia del sistema de la tarjeta de la opción 28.

2. Adjunte este cable a la entrada de referencia del sistema. Sujete el conector cable por el cuerpo (no por el aro que se gira para cerrar) y dele vueltas hacia adentro del conector twin-BNC mientras que siente que empieza a acoplar con la entrada twin-BNC del ensamblaje de la opción 28. Una vez los conectores se acoplen, entonces use el aro de cierre para asegurar que los conectores estén juntos.

**CUIDADO:** El conector twin-BNC, a diferencia de un conector BNC estándar, sólo acoplará apropiadamente en una orientación, y cualquier intento de forzar el conector adentro de la posición con el aro de cierre cuando está orientado de forma inadecuada (como puede darse con conectores BNC estándar) no funcionará, y puede dañar el conector.

## **Configuración del Firmware**

Aplique alimentación y observe la pantalla del panel frontal, se despliega 'CLOCK STATUS STARTUP', presione la tecla SETUP.

Navegue a través de la serie de selecciones de menú, usando ya sea las teclas DOWN, UP o SETUP, hasta que aparezca SET OPTION BOARD?.

Presione ENTER, y luego presione la tecla UP hasta que se despliegue la opción 28. Presione ENTER.

Se le darán opciones de ajuste adicionales para la opción 28; Set System Time Dev? (¿Ajustar la desviación de tiempo del sistema?), Set UTC/Local Time (Ajustar tiempo UTC o Local), Set 50/60 Hz Input (Ajustar entrada de 50/60 Hz), y Return to Main Menu (Regresar al menú principal). Seleccione la opción deseada. Cuando complete esto (si es la primera vez que estas opciones son activadas), apague el reloj y enciéndalo nuevamente para iniciar la tarjeta de opciones.

Las modificaciones para los parámetros de operación (tales como formato de la calidad de tiempo o tiempo UTC o local) pueden ser hechas sin la reiniciación después de que la tarjeta haya sido instalada e iniciada. Si el ajuste de la opción básica ha cambiado entonces puede ser necesaria la reiniciación.

Vea las desviaciones en la pantalla del panel frontal como sigue:

1. Para visualizar el canal C, presione la tecla EVENT/DEVIATION y observe el siguiente despliegue en el panel frontal:

> System Input 114.91 V Phase 359.60 º

2. Presione la tecla EVENT/DEVIATION nuevamente y se despleglará lo siguiente:

System ∆F -0.0010 Hz ∆T +0.0000 Sec

3. Presione la tecla EVENT/DEVIATION nuevamente y se despliega lo siguiente:

System Frq 59.993 Hz Time 19:39:25.4327

**NOTA:** La selección de opción 28 resulta en la desactivación de los despliegues de eventos del panel frontal. Los despliegues de eventos pueden ser reactivados si se desea, entrando al menú SET EVENT/DEVIATION y siguiendo el procedimiento a continuación. Esta opción solamente está disponible cuando la opción 28 está instalada.

4. Use la tecla SETUP y acceda al menú de ajuste SET EVENT DEVIATION?. Presione ENTER. Se desplegará lo siguiente:

$$
DISPLAY OPT 28 ONLY?
$$
  
\n
$$
UP = YES DOWN = NO
$$

- 5. Para ver sólo la opción 28, presione la tecla UP, luego presione la tecla EVENT/DEVIATION del panel frontal para desplegar las desviaciones de la opción 28.
- 6. Para habilitar los despliegues de Evento/Desviación A y B igualmente presione la tecla DOWN y configure el Modo del canal, Tiempo y Grabador del canal. Luego, presione la tecla del panel frontal EVENT/DEVIATION para desplegar, de forma secuencial, todos los tres canales. Para una descripción detallada, refiérase a la sección 4 del Manual de Operación.

## **Calibración**

El reloj está configurado ahora para la operación. De ser preciso, la calibración por fase y amplitud puede ser efectuada más adelante; pero no es necesaria para más aplicaciones. Específicamente este tipo de calibración no tiene efecto en las medidas de tiempo y frecuencia del sistema, y son innecesarias si solamente se requiere el tiempo y la frecuencia.

La precisión de una fase sin calibrar es usualmente menor que 0.3 grados, y puede reducirse a 0.1 grado típico y 0.2 grado garantizados con calibración. La precisión de una amplitud sin calibrar es menor que 1%, que es el desempeño típico de esta medida. No se garantiza la exactitud de la amplitud, y las mediciones de amplitud se proveen primeramente para verificar que la unidad está apropiadamente conectada y recibiendo el nivel de señal esperado.

## **Calibración de fase**

La calibración de fase ha sido efectuada en la fábrica, y el factor de calibración (el cual debe ser registrado dentro de la memoria no volátil para que éste sea efectivo) se suministra con el ensamblaje. Para registrar este factor dentro del reloj se requiere conectar el reloj al computador o terminal por medio de la interfase RS-232 (véase el manual del reloj). Para la computadora, use un programa de emulación de terminal tal como Procom o Windows Terminal. Envíe el caracter 'V' al reloj para revisar que las conexiones y ajustes de puertos sean correctas. El reloj debe responder con las fechas del firmware en el formato '01 Jan 1997 Op28 02 Jan 1997' .

Para enviar el factor de calibración de fase al reloj, teclee en el mensaje:

*dd.dd,1084PC* o *dd.dd,1088PC* o *dd.dd,1093PC*

donde *dd.dd* es el factor de calibración en grados, por ejemplo '-0.16' ; y 1084, 1093 ó 1088 es el número de modelo (una clave de seguridad para prevenir modificación no intencional):

## -*0.16,1084PC*.

## **Calibración de la amplitud**

Para la calibración de amplitud, el formato es similar, reemplazando 'PC' con 'RV' . El factor de calibración (suministrado con las tarjetas que tienen un número serial con el prefijo mayor que 97420) es aproximadamente 1.0, y se multiplica por el resultado de la medida para generar el valor desplegado. Si una fuente ca exacta a 50 ó 60 Hz está disponible (por ejemplo, el Calibrador medidor de panel de Arbiter Systems, Inc. Modelo 1040C) el error (para tarjetas con prefijos 97420) puede medirse y el factor de corrección se registra como se describió. Por ejemplo, si 120 Vrms se aplican al ensamblaje de la opción 28, y el despliegue indica 119.1 Vrms, el factor de calibración es (120.0 / 119.1) o 1.0076. Usted debe registrar '*1.0076,1084RV*' para calibrar la unidad (modelo 1084B/C). El despliegue debe leer cerca de 120.0 Vrms. Para aclarar el factor de calibración, usted debe ajustar la unidad para los valores predeterminados de fábrica o enviar el comando '*1,1088RV*' . Nuevamente, use ya sea 1084, 1093 ó 1088 para acoplar el número de reloj.

# **Apéndice A. Comandos RS-232**

Los siguientes símbolos y sintaxis se utilizan a lo largo de la lista de comandos RS-232 y se representan aquí para énfasis:

- $\Box$  Abreviatura para <CR><LF>.
- $A'$  Canal A.<br>  $B'$  Canal B.
- 'B' Canal B.<br>'U' Tiempo!
- 'U' Tiempo UTC, Canal A (o B).<br>'L' Tiempo Local. Canal A (o B).
- Tiempo Local, Canal A (o B).

Trece (13) nuevos comandos RS-232 están disponibles con la opción 28. Las siguientes convenciones aplican para todas las comunicaciones RS-232:

- Ángulo de fase, en todos los mensajes, se define como cero (o 360) para el sentido positivo del cruce de cero coincidente con 1PPS-GPS, y está en la escala entre cero y 360 grados. El ángulo de fase incrementa con la frecuencia abajo de la nominal (50 ó 60 Hz) y decrece con la frecuencia arriba de la nominal; en otras palabras, si el cruce de cero ocurre justo después de 1PPS-GPS, el ángulo de fase será justo arriba de cero, y si el cruce de cero ocurre justo antes de 1PPS-GPS, el ángulo de fase será justo abajo de 360.
- Las disminuciones de la desviación de tiempo (haciéndose más negativas) con frecuencia abajo de la nominal, e incrementos (haciéndose más positivos) con frecuencias arriba de la nominal.

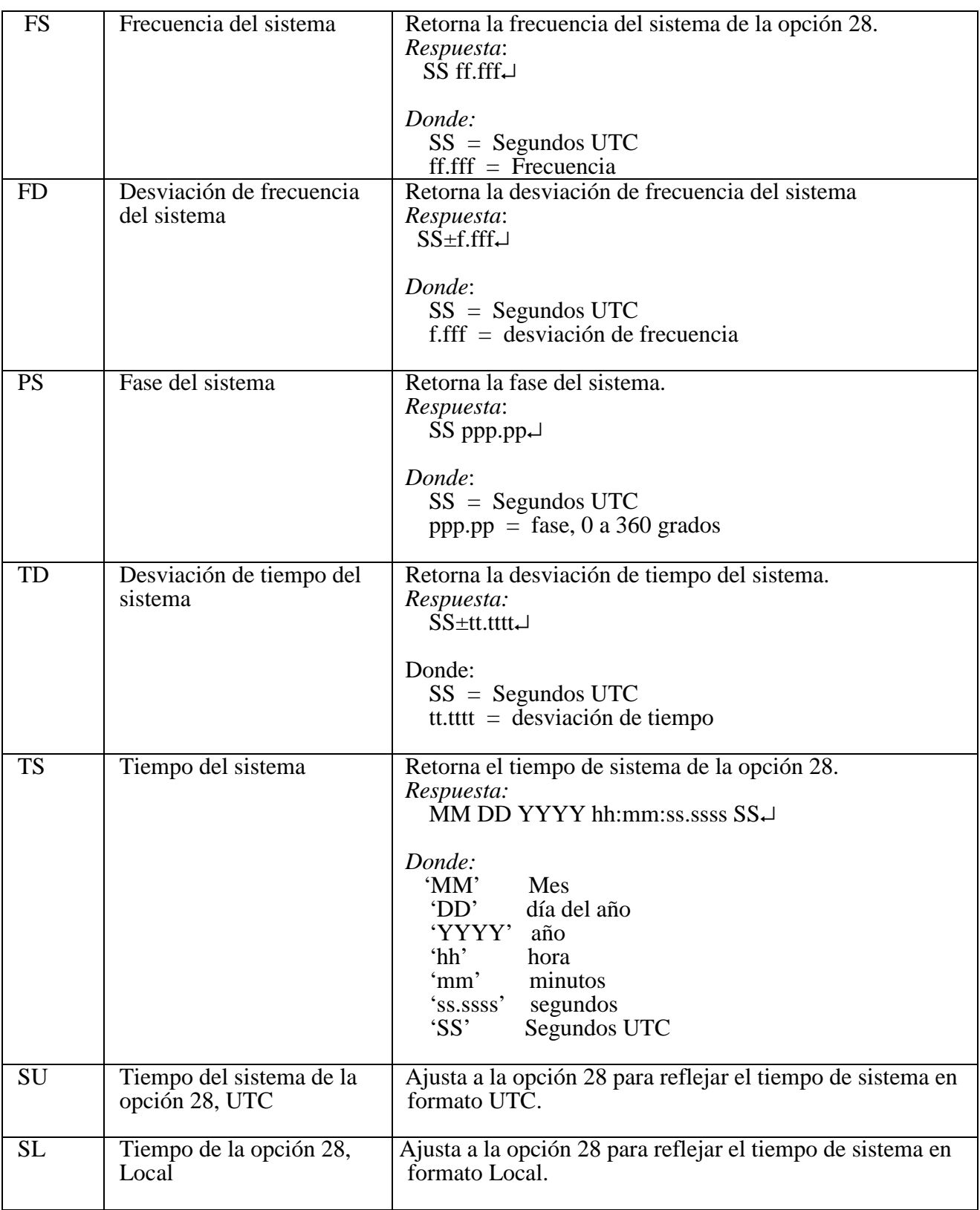

# **Comandos RS-232 de la opción 28**

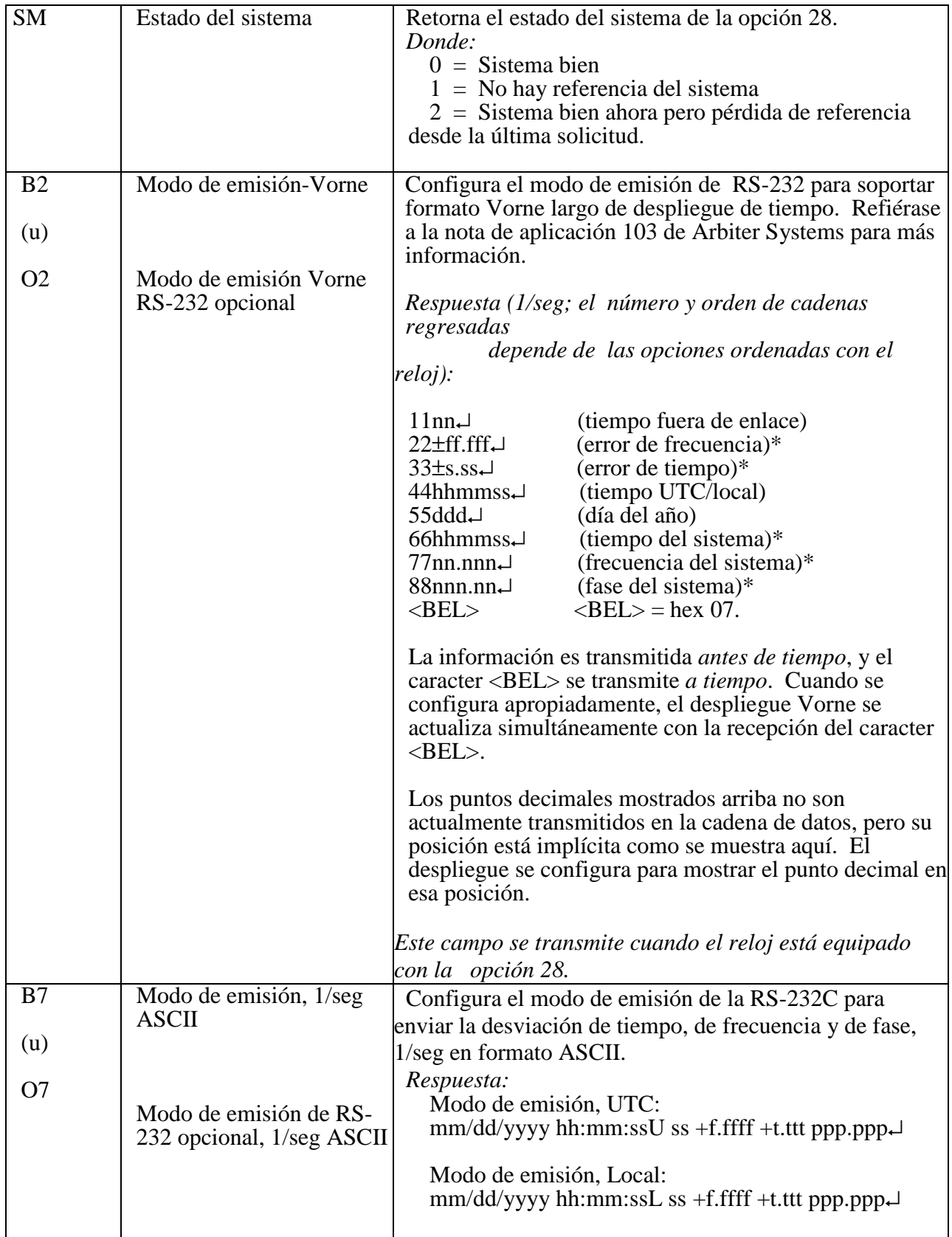

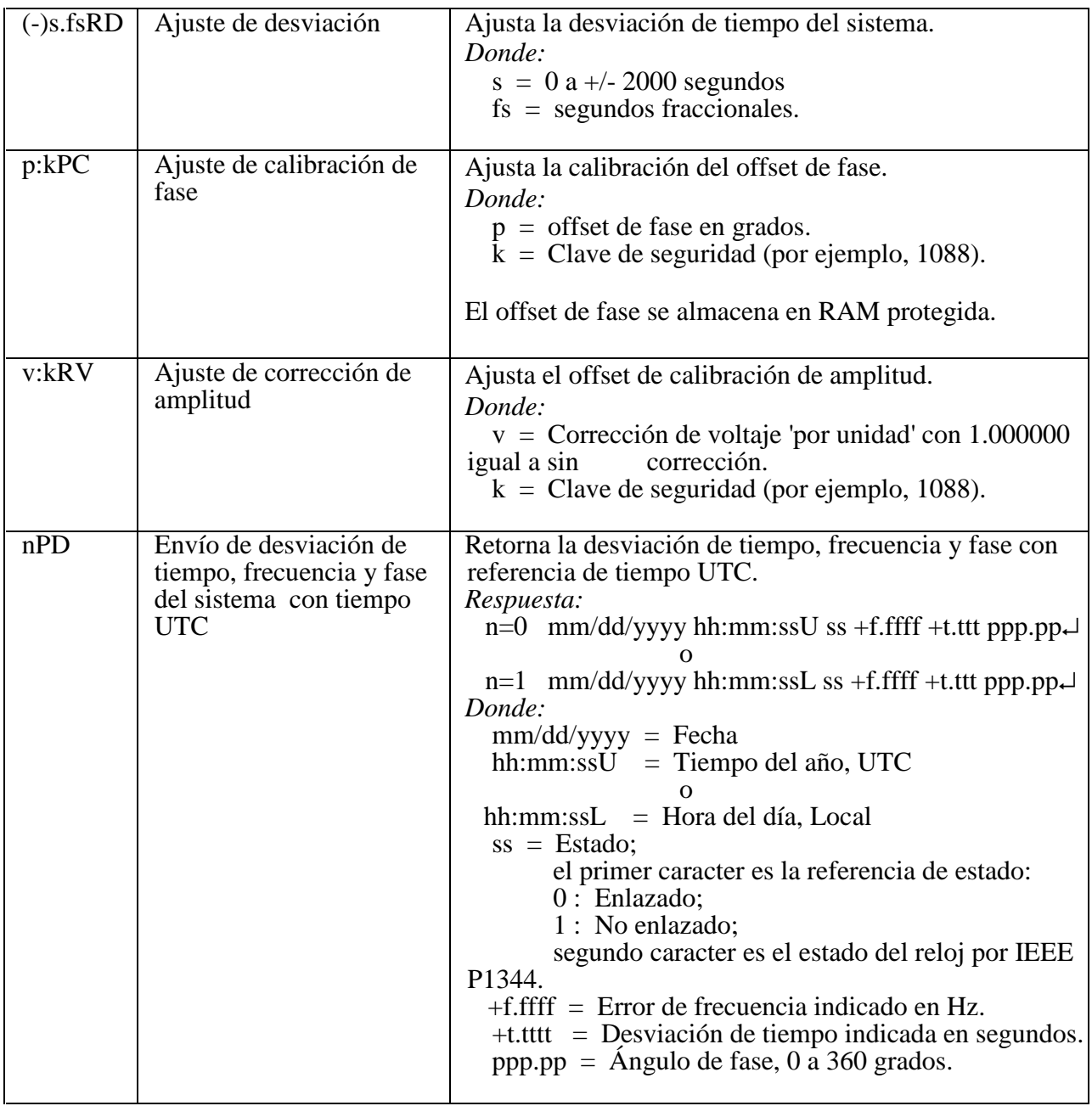

# **Opción 29: Cuatro salidas adicionales con contacto seco y +25/50 Vcd**

#### **Descripción general**

Este documento describe la opción 29: cuatro salidas con contacto seco y +25/50 VCD; la cual puede ser usada en los Relojes Controlados por Satélite de Arbiter Systems Modelos 1084A/B/C, 1088B y 1093A/B/C. La opción 29 incluye seis salidas configurables. Cuatro son estándar, salidas 5V CMOS; dos son relés de estado sólido (SSRs) Aromat AQV210E. Una fuente de poder +25 o +50VCD está disponible en la tarjeta y puede intercambiarse por las salidas SSR..

#### **Especificaciones**

#### **General**

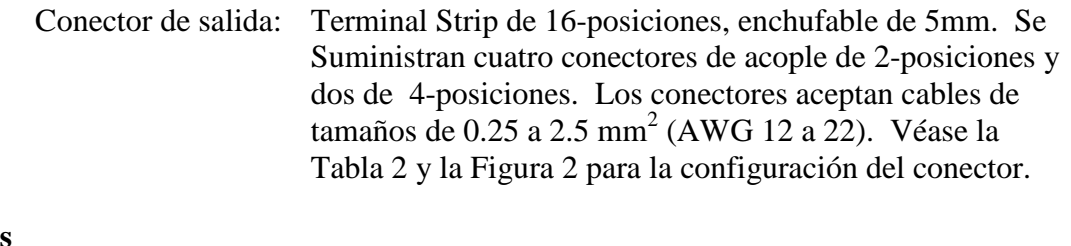

#### **Salidas digitales**

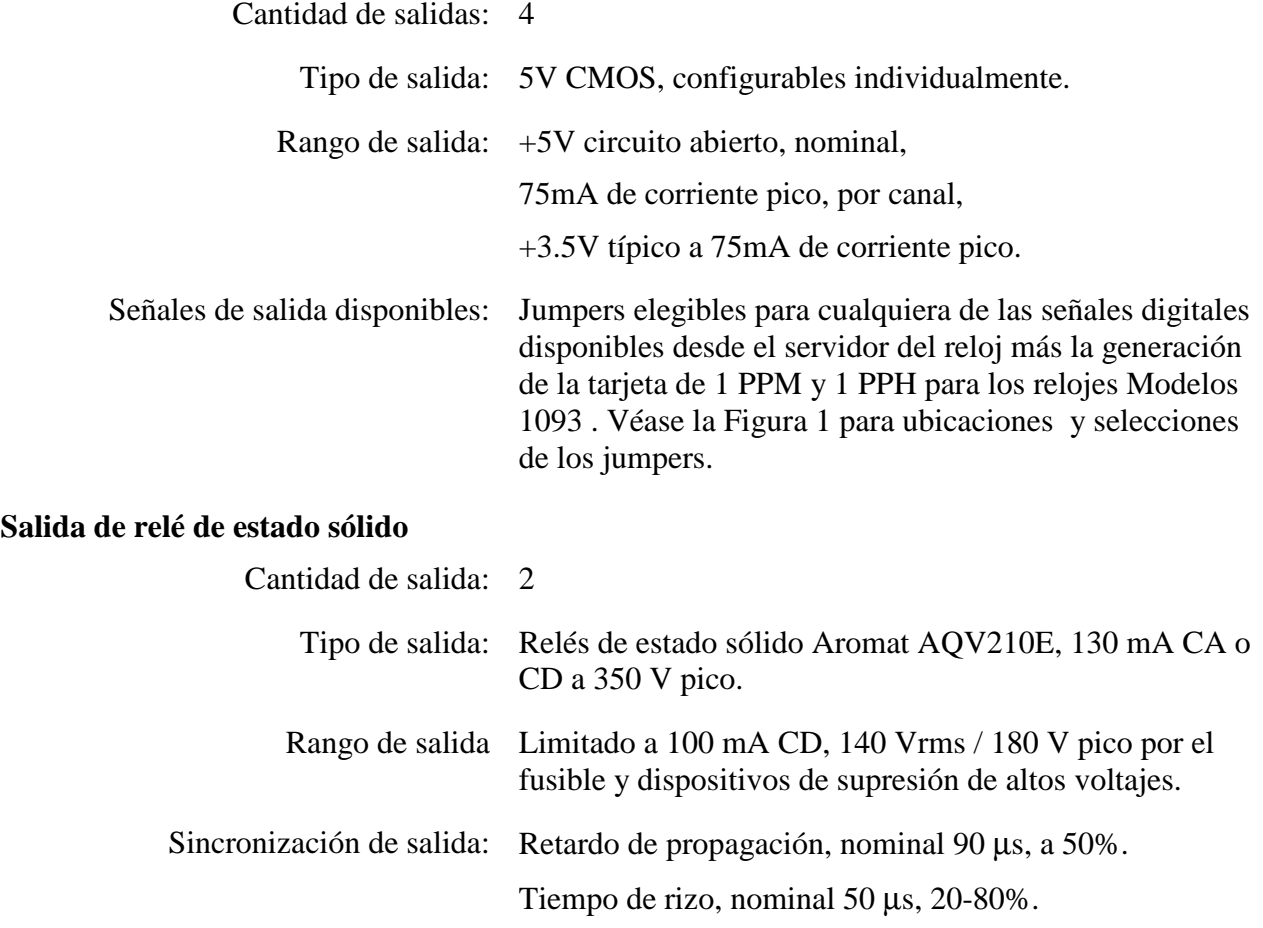

# **Salida de relé de estado sólido (continuación)**

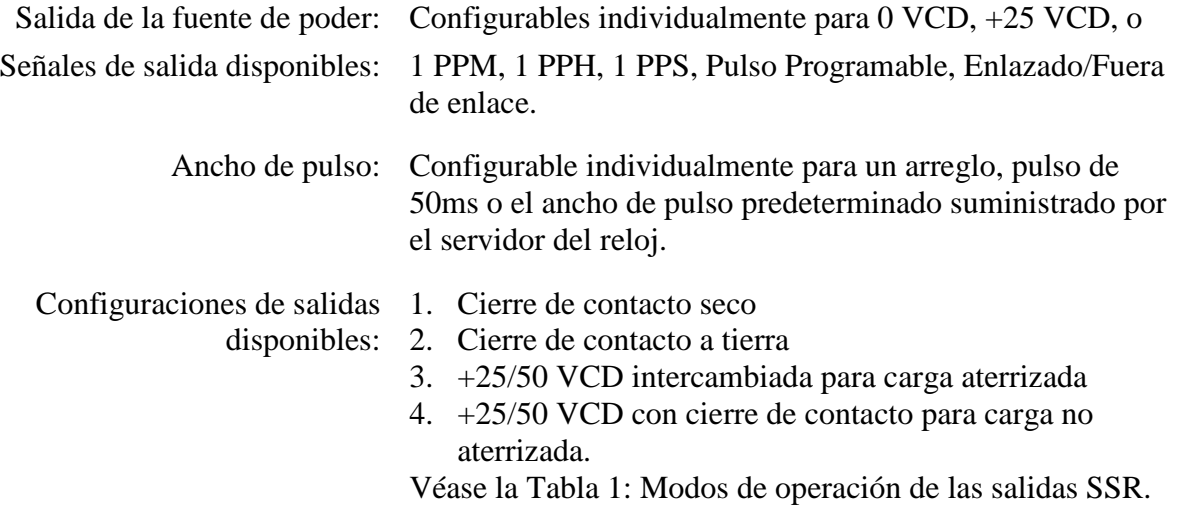

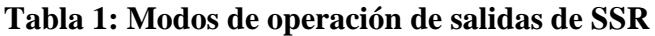

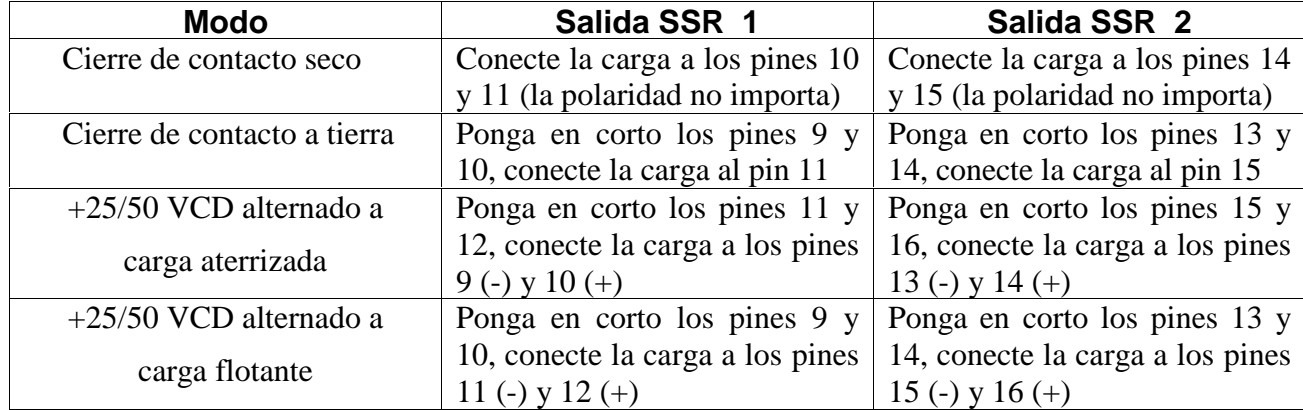

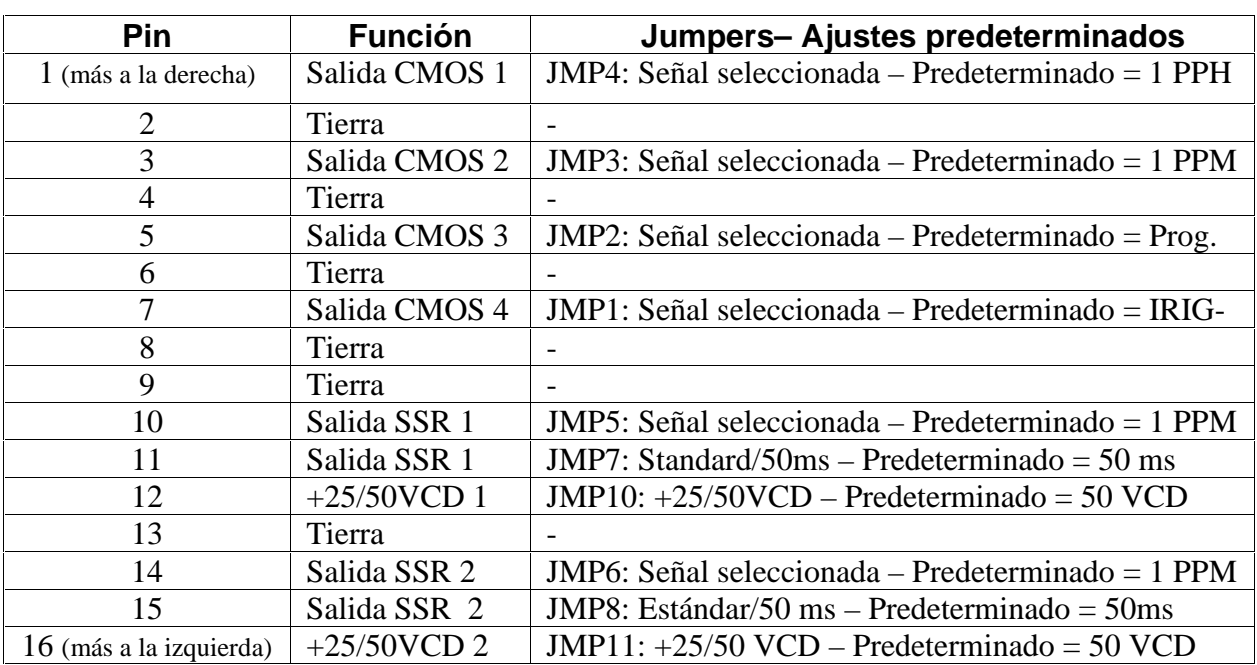

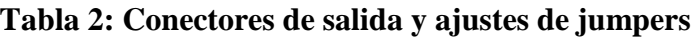

## **Configuración del Firmware**

- 1. Es necesario verificar la configuración en el Menú de Ajuste de Opción si la opción 29 está reconocida.
- 2. Aplicar alimentación y observar la pantalla del panel frontal, cuando se despliega 'CLOCK STATUS STARTUP'(estado del reloj iniciando), presione la tecla SETUP.
- 3. Navegue a través de la serie de selecciones del menú, usando ya sea las teclas SETUP o UP, hasta que aparece SET OPTION BOARD? (ajuste de tarjeta de opción).
- 4. Presione ENTER, y luego presione tecla UP hasta que se despliegue Option 29. Presione ENTER. Recuerde que la opción 29 está localizada en la ranura de opción B del modelo 1088B.
- 5. Presione SETUP para salir de la configuración SET OPTION BOARD.

## **Otros cambios de ajustes de jumpers de salida**

- 1. Ajuste el interruptor de alimentación de línea en la posición OFF (apagado) (si está equipado con él). Desconecte el cordón de alimentación del panel trasero.
- 2. Remueva las orejas del rack (si vienen equipadas) y remueva la tapa superior usando un destornillador Torx T-25 (4 tornillos).
- 3. Ubique los jumpers apropiados usando la Figura 1 y mueva el jumper al ajuste deseado.
- 4. Coloque nuevamente la tapa superior y las orejas del rack (si vienen equipadas).
- 5. Conecte el cordón de alimentación al panel trasero y ajuste el interruptor de alimentación de línea en la posición ON (encendido) (si está equipado con él).

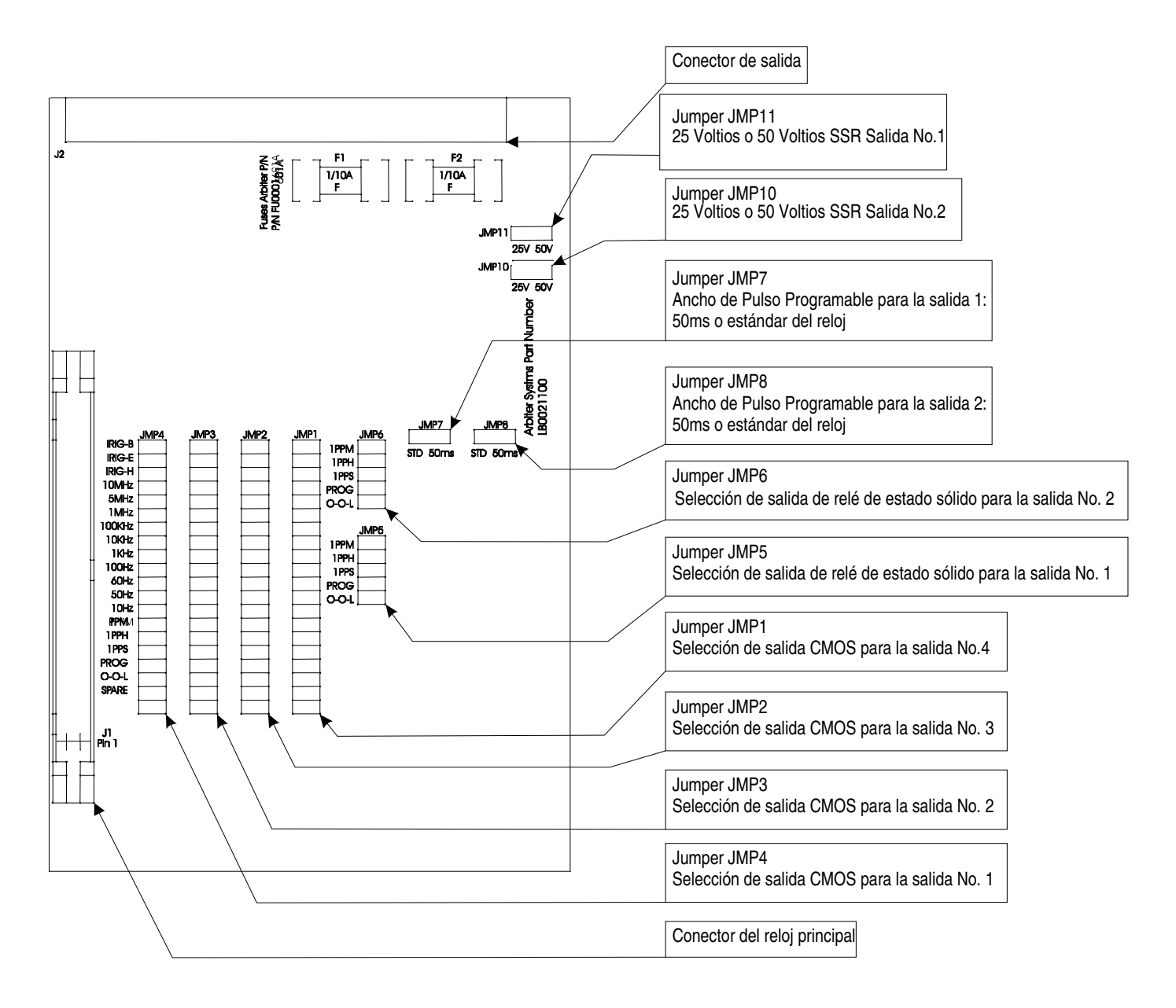

**Figura 1. Ubicaciones y funciones de los jumpers de la opción 29**

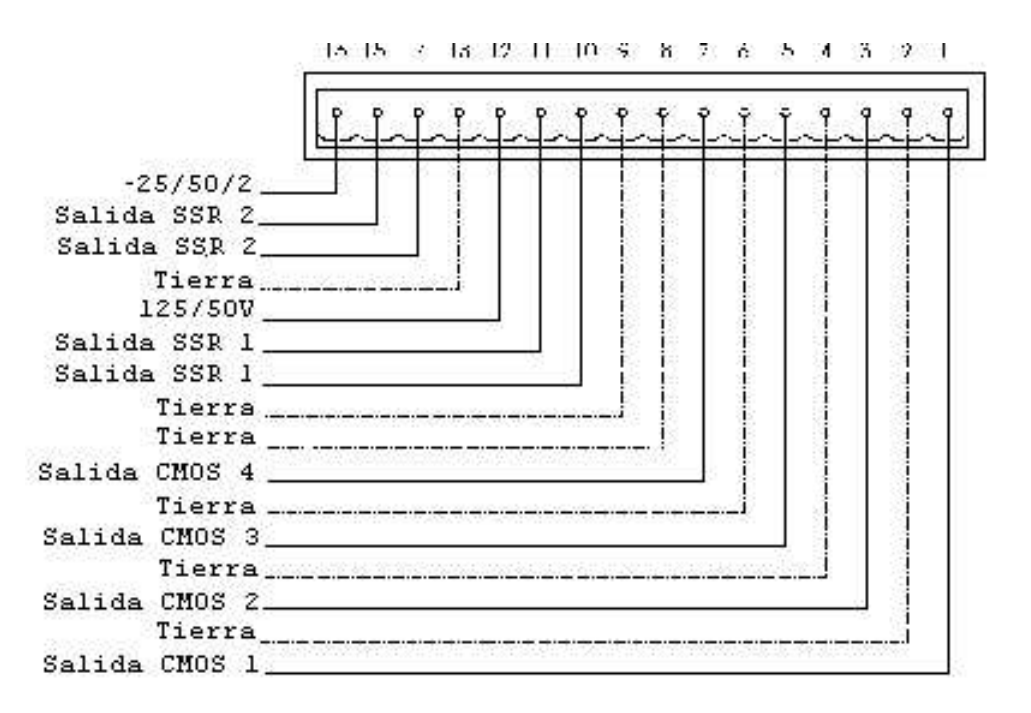

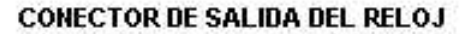

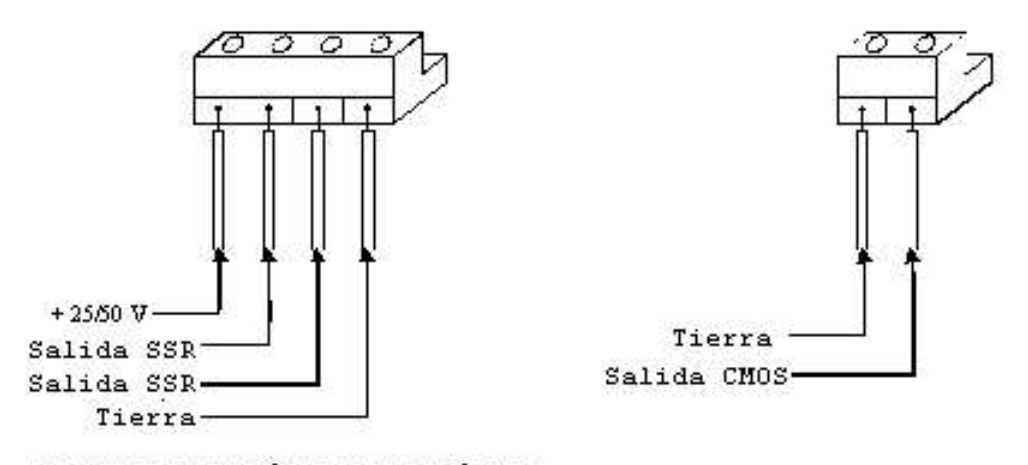

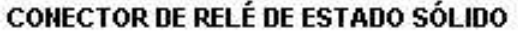

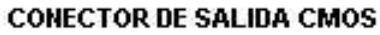

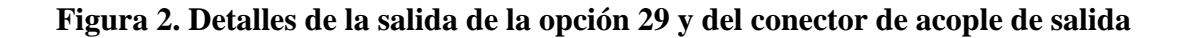

## **Opción 91: Precisión de 1–microsegundo, RAIM**

Provee una precisión de 1-µs pico y sistema de integridad autónoma del receptor (Receiver Autonomous Integrity Monitoring -RAIM), el cual monitorea las señales de satélite del receptor e ignora las señales con grandes tiempos de error de sincronización. Las unidades con la opción 91 están específicamente probadas por Arbiter para asegurar que la precisión del reloj está dentro de un microsegundo. La opción 91 no puede instalarse en campo.

## **Opción 92: Salida IRIG-B modulada**

La opción 92 añade un bus de distribución de IRIG-B modulada, el cual provee una baja impedancia, salida de protección de falla (4 Vpp, impedancia de fuente de 20-Ω). Una segunda EPROM añade modulación IRIG-B y está montado en la tarjeta principal. La opción 92 puede instalarse en campo.

## **Opción 93: Relé fuera de enlace**

La opción 93 añade un solo relé de doble tiro de polo sencillo forma C (SPDT), activado por la señal fuera de enlace. Esta es un relé antifalla, que se apaga en una condición de falla. El terminal strip del panel trasero provee conexión externa.

# **Opción 95: Cuatro conectores BNC**

#### **Descripción general**

Este documento describe la opción de conectores de salida BNC, que es usada en los relojes controlados por satélite Modelo 1093 de Arbiter Systems (orden No. 1093\95). La opción 95 es instalada en la ranura de opción A.

#### **Opción de conectores de salida BNC**

La opción de conectores de salida BNC provee al Modelo 1093A\B\C con tres conectores de salida BNC y un conector BNC de entrada. Las tres salidas BNC se conectan en paralelo con los enchufes de terminal strip existentes, mientras que el cuarto conector provee una entrada BNC de evento/desviación. Las salidas de terminal strip estándares se pueden usar todavía, pero ambos conectores comparten ahora la capacidad de manejo.

#### **Configuración física**

Los conectores están montados en un plato de opción conectado al panel trasero con cuatro tuercas M3 y conectados a la tarjeta principal con un conector de cinco pines (J3). Las señales en la salida son (de izquierda a derecha cuando se ve al reloj desde la parte posterior):

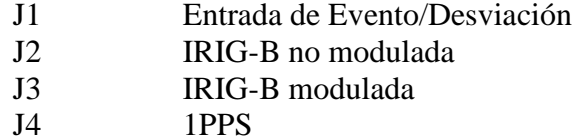

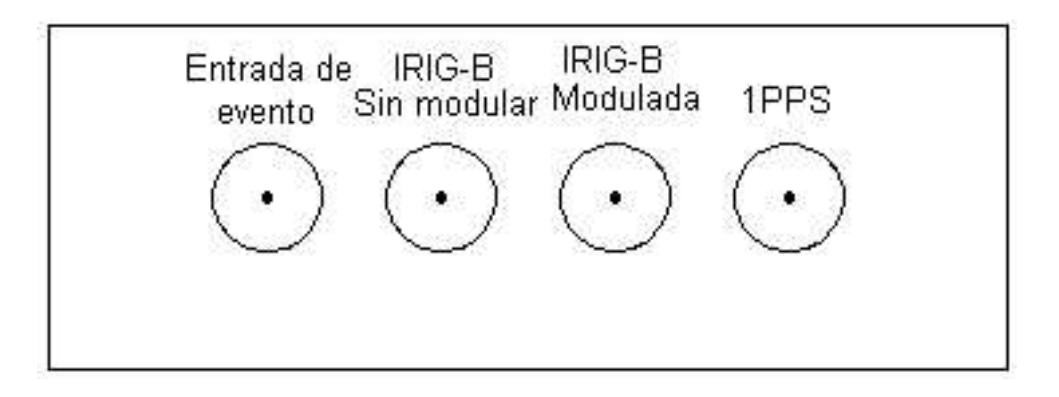

**Figura 2-1. Configuración de salida de la opción 95**